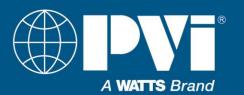

# Installation, Operation & Maintenance Manual

# **EOS** Boiler Interface Guide and Points List For EOS BTCII Firmware Version J1239D-570 and Newer

#### **Contents**

| Overview of Interface Methods                                           | Error! Bookmark not defined. |
|-------------------------------------------------------------------------|------------------------------|
| BAS to Boilers direct, using Modbus RTU or BacNet MSTP not using Cascad | de2                          |
| BAS to Boilers direct, using Modbus RTU or BacNet MSTP using Cascade    | 2                            |
| BAS to Boilers using a Protocol Gateway or Router                       | 3                            |
| Bas to Boilers using Discrete Connections                               | 3                            |
| EOS User Interface                                                      | 4                            |
| Check Firmware Version                                                  | 4                            |
| EOS Boilers Modbus or BacNet Settings                                   | 5                            |
| EOS Dodbus RTU Protocol                                                 | 6                            |
| Data Types Used                                                         | 6                            |
| EOS BacNet MSTP Protocol                                                | 6                            |
| The RS-485 Port, Physical Layer RS-485                                  | 7                            |
| Wiring of EOS to BAS                                                    | 7                            |
| Building Automation System Communication                                | 8                            |
| Application Specifics                                                   | 8                            |
| Heat Station                                                            | 8                            |
| Points List                                                             |                              |
| Discovery List of Points                                                | 9                            |
| Details of Boiler List Points                                           |                              |
| Key                                                                     | Error! Bookmark not defined. |
| List of Errors                                                          | Error! Bookmark not defined. |
| BAS to Cascade Boiler System Interface                                  | Errorl Bookmark not defined  |

**Important:** This manual contains information required for installation, operation and maintenance of this equipment. Read and follow the information in this manual and all other provided instructions, labels and markings before installing, operating or servicing this unit.

Installation and service must be performed by a qualified service installer, service agency or the gas supplier.

To the installer / controls integrator: After installation, these instructions must be given to the equipment user or left near the appliance.

**Special instructions to the owner:** Retain this manual for future reference. These instructions contain important information that will help you in maintaining and operating this appliance.

Hot Water Solutions

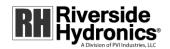

PV7214 • 01/2021 • PN 144593

#### **OVERVIEW OF INTERFACE METHODS:**

This document is a quick reference for connecting the EOS (BTCII) Boiler control to a Building Automation System (BAS). Direct connection via MODBUS RTU or BACNET MSTP.

# BAS to Boilers direct, using MODBUS RTU or BACNET MSTP not using CASCADE:

Direct control of each boiler

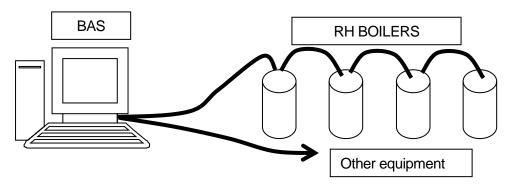

Building Automation System (BAS) connecting directly to each boiler using twisted pair wire. (Wiring is RS-485 physical layer.) This is used when the CASCADE group control feature is not to be used, and the BAS intended to control each boiler individually. Common in 1 and 2 boiler configurations.

# BAS to Boilers direct, using MODBUS RTU or BACNET MSTP using CASCADE:

Boiler group control using built in CASCADE feature of the boilers

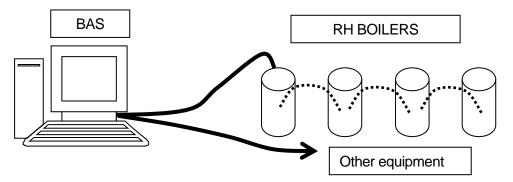

Building Automation System (BAS) connecting directly to MASTER boiler using twisted pair wire. (Wiring is RS-485 physical layer.) MASTER boiler is connected to MEMBER boiler through a special CASCADE wiring. In this configuration, the BAS will get all information for the entire boiler group from the MASTER boiler.

# BAS to boilers using a Protocol Gateway or Router:

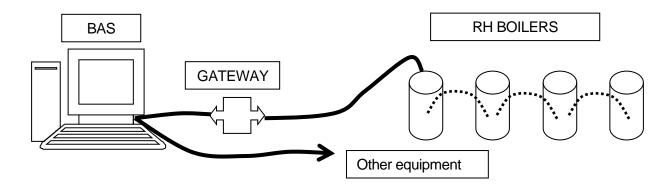

Building Automation System (BAS) connecting to a  $3^{RD}$  party gateway. This can provide interface to building automation system running other protocols. In order to interface with our boilers, the gateway will need to address our boilers using MODBUS RTU or BACNET MSTP

(Wiring from our boilers to a gateway or router is RS-485 physical layer.)

If using CASCADE feature, then the GATEWAY or ROUTER would only connect to the MASTER boiler.

# BAS to boilers using discrete connections:

Discrete interface is the control and monitoring of the boiler using dry contacts, and or analog signals.; Typical points: External ENABLE/DISABLE contacts, remote proving contacts, remote equipment contacts, and alarm contacts. See I & O Manual for information on implementing the EMS input (analog input) for setpoint.

#### **EOS USER INTERFACE:**

The display (BTCII) is a touch screen interface that uses resistive touch (pressure) unlike your smart phone or tablets, light touches or swipes will not register on this display. You should use your finger with a positive pressure to actuate the indicated section of the screen.

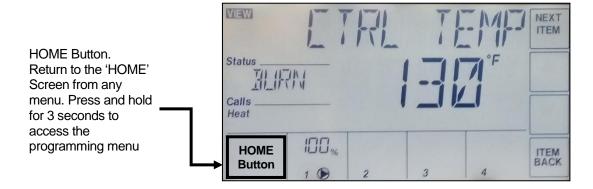

#### **CHECK FIRMWARE VERSION:**

Confirm the firmware version you have before going any further in this interface guide.

- Enter the programming menus by holding the lower left button HOME
- Use the NEXT ITEM button to select the TOOL BOX menu
- Press the ENTER button in TOOL BOX menu.
- Press NEXT ITEM button to show the SW version, after the SW will be the Major version, currently that is J1239D when this manual was written
- Press the ENTER button to display the minor version
- This manual is for Major version J1239D Minor 570 or newer. J1239D-570
  - o If you have an older software version, you must obtain the interface guide for that version
- Hit HOME button to exit TOOLBOX menu
- Hit HOME button again to exit MENU

#### **EOS BOILER MODBUS or BACNET SETTINGS:**

The default (as it ships from factory) is for network communications to be disabled, you must Enable Modbus or BACNET.

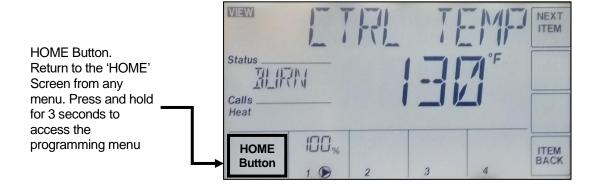

#### Steps to setup, change or confirm MODBUS settings on boiler:

- Enter the programming menus by holding the lower left button HOME
- Use the NEXT ITEM button to select the TOOL BOX / MENU
- Press the ENTER button to enter the TOOL BOX menu
- Use the UP / DOWN arrows to change ACCESS level from USER to INST
- Hold the #4 button (On bottom next to ITEM BACK) until it changes the ACCESS level to ADV
- Press HOME button, it will show TOOLBOX / MENU
- Use the NEXT ITEM to get to NETWORK / MENU
- Press ENTER button, you will see MODE (BAS) / OFF
- Change MODE (BAS) / OFF to MODE (BAS) / MODD using the arrows
- Press NEXT ITEM, you will see ADDRESS (MODD) / 1, Using the Arrows adjust the Modbus address of the boiler to the needed value from 1- 247
- Press NEXT ITEM, ensure DATA TYPE (MODD) / RTU is set to RTU. We do not provide details or support for the ASCI configuration.
- Press NEXT ITEM, you will see BAUD (MODD) / 9600, using the arrows; change the BAUD rate: 2400, 9600, 19k2, 38k4, 57k6, 115k
- Press NEXT ITEM, you will see PARITY (MODD) / EVEN, using the arrows, select EVEN, ODD, or NONE
  - Note; EVEN & ODD have 1 stop bit, and NONE has 2 stop bits
- Press HOME Button to exit the NETWORK / MENU
- Press HOME Button again to exit the MENU selection and return to the VIEW screens

#### Steps to setup, change or confirm BACNET MSTP settings on boiler:

- Enter the programming menus by holding the lower left button HOME
- Use the NEXT ITEM button to select the TOOL BOX / MENU
- Press the ENTER button to enter the TOOL BOX menu
- Use the UP / DOWN arrows to change ACCESS level from USER to INST
- Hold the #4 button (On bottom next to ITEM BACK) until it changes the ACCESS level to ADV
- Press HOME button, it will show TOOLBOX / MENU
- Use the NEXT ITEM to get to NETWORK / MENU
- Press ENTER button, you will see MODE (BAS) / OFF
- Change MODE (BAS) / **OFF** to MODE (BAS) / **BACN** using the arrows
- Press NEXT ITEM, you will see DEVICE ID (BACN) and at the bottom a 7 digit number broken into 4 sections
- Using the arrows and NEXT ITEM, enter the DEVICE INSTANCE NUMBER. This number must be unique on the network and can range from 1 – 4194303
- After entering all 4 sections of the Instance number, press Next Item again
- You will see: MAC (BACN) / 3, using the arrows, adjust the device MAC address as required, the range is 1-127 or 1-MAX MSTR
- Press NEXT ITEM, you will see BAUD (BACN) / 38k4, using the arrows; change the BAUD rate: 2400, 9600, 19k2, 38k4, 57k6, 76k8, 115k
- Press NEXT ITEM, you will see MAX MAST (BACN) / 127, adjust this down only if the controls contractor requests a specific MAX MASTER. Range is 1-127 or MAC – 127, the default is 127
- Press NEXT ITEM, you will see MAX INFO (BACN) / 1, adjust this only if the controls contractor requests for a value other than 1 to be in the MAX INFOFRAMES. Default is 1
- Press HOME Button to exit the NETWORK / MENU
- Press HOME Button again to exit the MENU selection and return to the VIEW screens

#### **EOS MODBUS RTU PROTOCOL**

The MODBUS RTU protocol is an established industry protocol and technical references are readily available on the Internet.

#### **Data Types Used**

The BTCII EOS only uses two data types, Holding Registers (16 bits), and Input Registers (16 bits). Holding Registers can be read and written to. Input Registers can only be read. Example of a Holding Register would be a setpoint, and an example of a Input Register would be the temperature reading from a probe. They are addressed using the offset value from a base address.

- 5 Digit Modbus addressing:
  - Holding Registers (40001 49999) or (40001 + offset of 0 9998) Read/Write
  - o Input Registers (30001 39999) or (30001 + offset of 0 9998) Read only
- 6 digit Modbus addressing:
  - Holding Registers (400001 465536 or 400001 + offset of 0 65535) Read/Write
  - o Input Registers (300001 365536 or 500001 + offset of 0 65535) Read only

Other data types such as Coils are not implemented in the BTCII EOS control.

Only the data points in the POINTS LIST should be accessed.

MODBUS is a simple protocol, with no supporting information provided. It is a list of address offsets that you can read or write to, but no information such as units, data type, purpose, description, or name is contained in the protocol. Integration will always require a reference of the points, and the details of those points.

# **EOS BACNET MSTP PROTOCOL**

The BACNET MSTP protocol an established industry protocol and technical references are readily available on the Internet. We only use 2 data types for the EOS control, Al (Analog Input) is a read only

value like a temperature reading, and AV (Analog Value) is a value that can be read or written. Example of Analog Value would be the setpoint. Example of Analog Input would be the temperature reading of a probe.

The BACNET protocol is a high level protocol that contains additional information within the protocol to allow polling of points, and identification of details, such as point name, units, description.

This high level protocol greatly speeds up integration by allowing the controls contractor to poll and print in the points quickly and only referencing the Point List documentation minimally.

# The RS-485 PORT, Physical Layer RS-485

MODBUS RTU and BACNET MSTP use the same PORT, or physical layer. This is a 3 pin screw connector on the back side of the BTCII Display.

RS-485 (EIA-485): A 2 wire (twisted pair) multi drop network. Each device can send data by holding positive and negative voltage on the line and reversing polarity on the 2 wires. When no devices are transmitting, the line will be tri-state. The recommended arrangement of the wires is as a connected series of point-to-point (multi-dropped) nodes, i.e. a line or bus, not a star, ring, or multiply connected network. The number of devices that can be connected to a single line is defined in the RS-485 standard by the input impedance of 32 UNIT LOADs. The wire and circuits interfacing on this 2 wire connection is considered the PHYSICAL LAYER. (RS-485 is the same physical layer as used with BACNET MSTP.)

No provisions for biasing resistors or termination resistors are provided on the EOS BTCII control. If required, this will need to be provided externally.

#### **WIRING OF EOS TO BAS:**

On the back side of the touch screen is 3 position screw terminals.

| Field connection | BTCII (#1)      | BTCII (#2)      | Testing  | Results for proper |
|------------------|-----------------|-----------------|----------|--------------------|
| for BAS          | Back of display | Back of display | VDC      | hookup             |
| RS 485 +, D+     | A(-)            | A(-)            | Positive | + 0.100            |
|                  | , ,             |                 | lead     | То                 |
| RS R85 -, D-     | B(+)            | B(+)            | Negative | + 5.500            |
|                  |                 |                 | lead     |                    |
| GND              | Gnd             | Gnd             |          |                    |

To ensure the proper polarity, check with a Digital Volt Meter set to Volts DC. Take a reading at the back of the BTCII EOS display, from the A(-) Terminal to the B(+) Terminal. The A(-) should be the positive lead, when connected.

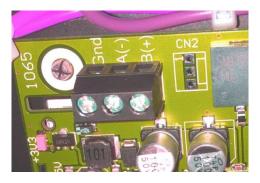

The RS-485 PORT: Both MODBUS RTU and BACNET MSTP connect to this port, selecting the protocol is done in the settings on the display.

Note that the A(-) connects to D+ and B(+) connects to D-.

This is very easy to get wrong.

#### **Building Automation System Communication:**

At this point you will need to confirm communication on the BAS end. Utilities such as FieldServer's BACNET EXPLORER device or Polar Soft's BACnet Quick Test software can be used to confirm the BACNET MSTP is working. When the interface is MODBUS RTU, there are many MODBUS utilities that can be used to confirm the operation of the MODBUS side. The use and configuration of 3<sup>rd</sup> party software and devices is outside the scope of this manual. Please reference the instructions of the software and tools you are using and the POINT LIST in the back of this manual for testing.

#### **APPLICATION SPECIFICS:**

At this time, only the HeatStation uses the boiler interface for the EOS. For details on other products that may have been introduced after this manual was creates, please contact factory or consult the I & O Manual for that product.

#### HeatStation:

Model Numbers: ALL

**TH Input Status:** Terminals R1 - R2, Jumper to enable. Boiler ships with jumper on this. An external enable/disable can be attached to this. You can monitor the state of this input. 1 = enabled.

If Disabled on MASTER, then the system is disabled. If disabled on MEMBER, than only that boiler is disabled.

**Outlet Temperature:** BOILER # PROBE 1 Temperature at top outlet fitting of the boiler.

**Inlet (Return) temperature:** BOILER # PROBE 2 Temperature at boiler for the RETURN from the building. **Flue Temperature:** BOILER # PROBE 3 Temperature of the Flue gasses exiting the boiler.

**Building Supply:** BOILER # PROBE 5 External of the boiler. On Cascade, this probe on the Master returns the SYSTEM TEMPERATURE.

**Outdoor Air Temperature:** BOILER # PROBE 6 Outdoor Air Temperature probe. On Cascade, this probe on the Master is used for the system.

**Modulation:** BOILER # MOD Represents signal sent to fan motor.

**Boiler Pump Status or Isolation Valve Status:** BOILER # RELAY 2 This is the status of the signal that drives the boiler pump or motorized isolation valves.

#### Discrete connections:

Enable/Disable: R1 - R2 (Input to boiler) Closed = ENABLE.

Alarm: A1 & A2 (Output from Boiler) Closed = ALARM.

Remote Equipment / Burner ON: P1 – P2 (Output from Boiler) Closed – Boiler is heating.

Remote Proving: C1 – C2 (Input to boiler).

- Closed = Remote device is ready, it is OK to operate the burner.
- Open = Remote device is not ready. If the boiler has a call for heat, this will cause an error if not resolved within a few minutes.

# **POINTS LIST:**

Normal interface will only require the TYPICAL POINTS. For future expansion and custom applications, many points are provided designated as ADVANCED POINTS and not in normal integration. Look for the points you need in the TYPICAL POINTS SECTION. See the ADVANCED POINTS if you need additional points. We are showing the MODBUS and BACNET points together.

# **Discovery list of points:**

Below is a list pulled from a boiler configured for instance number 9002.with version J1239D-570 System Points refers to the boiler group, and it not particular to one boiler. Master Points is the controlling boiler that is the group control. Boiler Points represents points for a specific boiler.

| Reported Name and location             | System<br>Master<br>Boiler |  |
|----------------------------------------|----------------------------|--|
| Analog Input-0 SYSTEM STATUS           | S                          |  |
| Analog Input-1 SYSTEM DEMAND           | S                          |  |
| Analog Input-2 SYSTEM ALERT            | S                          |  |
| Analog Input-3 SYSTEM TARGET           | S                          |  |
| Analog Input-4 SYSTEM TEMP             | S                          |  |
| Analog Input-5 CASCADE STATUS          | S                          |  |
| Analog Input-6 CASCADE INSTALLED       | S                          |  |
| Analog Input-7 CASCADE TALKING         | S                          |  |
| Analog Input-8 CASCADE ENABLED         | S                          |  |
| Analog Input-9 CASCADE OPERATING       | S                          |  |
| Analog Input-10 CASCADE LEAD           | S                          |  |
| Analog Input-1000 BOILER 1 STATUS      | MB                         |  |
| Analog Input-1001 BOILER 1 TH          | МВ                         |  |
| Analog Input-1002 BOILER 1 DHW         | MB                         |  |
| Analog Input-1003 BOILER 1 ALERT       | МВ                         |  |
| Analog Input-1004 BOILER 1 IGNITION    | MB                         |  |
| Analog Input-1005 BOILER 1 PROBE 1     | MB                         |  |
| Analog Input-1006 BOILER 1 PROBE 2     | MB                         |  |
| Analog Input-1007 BOILER 1 PROBE 3     | MB                         |  |
| Analog Input-1008 BOILER 1 PROBE 4     | M                          |  |
| Analog Input-1009 BOILER 1 PROBE 5     | M                          |  |
| Analog Input-1010 BOILER 1 PROBE 6     | M                          |  |
| Analog Input-1011 BOILER 1 MOD         | MB                         |  |
| Analog Input-1012 BOILER 1 RELAY 1     | MB                         |  |
| Analog Input-1013 BOILER 1 RELAY 2     | MB                         |  |
| Analog Input-1014 BOILER 1 EMS VOLTAGE | M                          |  |
| Analog Input-1015 BOILER 1 CURRENT     | MB                         |  |
| Analog Input-1016 BOILER 1 RUNTIME     | MB                         |  |
| Analog Input-1017 BOILER 1 CYCLES      | MB                         |  |
| Analog Input-1018 BOILER 1 ERROR       | MB                         |  |
| Analog Value-0 SYSTEM ENABLE           | S                          |  |
| Analog Value-1 BAS TARGET              | S                          |  |
| Analog Value-2 SETPOINT                | SMB                        |  |
| Analog Value-3 ROTATION                | S                          |  |

| Analog Value-1000 BOILER 1 ENABLE  | MB |  |
|------------------------------------|----|--|
| Analog Value-1001 BOILER 1 DRIVE 1 | M  |  |
| Analog Value-1002 BOILER 1 DRIVE 2 | M  |  |
|                                    |    |  |

Legend for point used by: S = System (cascade), M = Master, B = Boiler (stand alone or in cascade)

# **DETAILS OF BOILER POINTS:**

The points that are typically used to interface with the boiler. The "#" represents the boiler's number. Master boiler is #1, Members boilers start at #2 and go up to a maximum of #12.

Not all boiler points are valid, some are reported as points, but only valid on the Master boiler (#1).

# Key:

Use this key for reference of the below points. MODBUS Address is shown in 5 digit format. Six digit addressing is also valid. The Modbus Offset is valid for either 5 & 6 digit addresses.

| Point Name | Read/Write    | Short Description |                |
|------------|---------------|-------------------|----------------|
| MODBUS     | Register Type | Address Offset    | MODBUS Address |
| BACNET     | BACNET Name   | Object Instance   | BACNET Units   |
| Notes      |               |                   |                |

#### **DETAILS OF BOILER POINTS:**

| System STATUS                             | Read Only (AI) | Current system status |       |  |  |
|-------------------------------------------|----------------|-----------------------|-------|--|--|
| MODBUS                                    | Input Register | 0                     | 30001 |  |  |
| BACNET                                    | SYSTEM STATUS  | 0                     |       |  |  |
| Note: 0 = Disabled, 1 = Idle, 2 = Heating |                |                       |       |  |  |
| Does not report errors, lockout is Idle.  |                |                       |       |  |  |

| SYSTEM DEMAND | Read Only (AI) | External enable, 1=ON, 0= | External enable, 1=ON, 0=OFF |  |  |
|---------------|----------------|---------------------------|------------------------------|--|--|
| MOBUS         | Input Register | 1                         | 30002                        |  |  |
| BACNET        | SYSTEM DEMAN   | 1                         |                              |  |  |
| Note:         |                |                           |                              |  |  |

| System ALERT                                                                                                    | Read Only (AI) | System Alert 7 | System Alert 1=Alert, 2=Error |  |  |  |
|----------------------------------------------------------------------------------------------------|----------------|----------------|-------------------------------|--|--|--|
| MODBUS                                                                                                    | Input Register | 2              | 2 30003                       |  |  |  |
| BACNET                                                                                                    | SYSTEM ALERT   | 2              |                               |  |  |  |
| <b>Note:</b> System Alert $0 - Off$ (System is operating normally) $1 - Alert$ (There is an issues with the system but |                |                |                               |  |  |  |

**Note**: System Alert, 0 = Off (System is operating normally), 1 = Alert (There is an issues with the system, but heating is continuing), 2 = Error (There is an issue with the system, and heating has been stopped).

| System TARGET          | Read Only (AI)                                                                                                    | System Target |       |  |  |
|------------------------|----------------------------------------------------------------------------------------------------|---------------|-------|--|--|
| MODBUS                 | Input Register                                                                                                    | 3             | 30004 |  |  |
| BACNET                 | SYSTEM TARGET                                                                                                    | 3             | Deg-F |  |  |
| Note: System Target is | <b>Note</b> : System Target is the actual target being used. Useful when features that affect setpoint are implemented. |               |       |  |  |

| System Temperature | Read Only (AI) | System Temperature |       |  |
|--------------------|----------------|--------------------|-------|--|
| MODBUS             | Input Register | 4                  | 30005 |  |
| BACNET             | SYSTEM TEMP    | 4                  | Deg-F |  |
|                    |                |                    |       |  |

**Note**: System Temperature, typically this is the SYSTEM PROBE on the MASTER boiler. Building Supply temperature.

| CASCADE STATUS                                                                                             | Read Only (AI) | System CASCADE Status |       |  |
|----------------------------------------------------------------------------------------------------|----------------|-----------------------|-------|--|
| MODBUS                                                                                                    | Input Register | 5                     | 30006 |  |
| BACNET                                                                                                    | CASCADE STATUS | 5                     |       |  |
| Note: Status of Cascade communication, 0 = Standalone, 1 = Working, 2 = Not All Talking, 3 = No Connection |                |                       |       |  |

| CASCADE INSTALLED                                           | Read Only (AI)    | System Boiler Count |       |  |
|-------------------------------------------------------------|-------------------|---------------------|-------|--|
| MODBUS                                                      | Input Register    | 6                   | 30007 |  |
| BACNET                                                      | CASCADE INSTALLED | 6                   |       |  |
| Note: Number of boilers configured to be present in Master. |                   |                     |       |  |

| CASCADE TALKING            | Read Only (AI)                                      | Number in CASCADE talking |       |  |
|----------------------------|-----------------------------------------------------|---------------------------|-------|--|
| MODBUS                     | Input Register                                      | 7                         | 30008 |  |
| BACNET                     | CASCADE TALKING                                     | 7                         |       |  |
| Note: Number of boilers ta | Note: Number of boilers talking on cascade network. |                           |       |  |

| CASCADE ENABLED                                      | Read Only (AI)  | System Enabled Count |       |  |
|------------------------------------------------------|-----------------|----------------------|-------|--|
| MODBUS                                               | Input Register  | 8                    | 30009 |  |
| BACNET                                               | CASCADE ENABLED | 8                    |       |  |
| Note: Total number of enabled Boilers in the system. |                 |                      |       |  |

| CASCADE OPERATING                           | Read Only (AI)    | System CASCADE Mod Boiler |       |  |
|---------------------------------------------|-------------------|---------------------------|-------|--|
| MODBUS                                      | Input Register    | 9                         | 30010 |  |
| BACNET                                      | CASCADE OPERATING | 9                         |       |  |
| Note: The Boiler currently being modulated. |                   |                           |       |  |

| CASCADE LEAD                | Read Only (AI) | System CASC | System CASCADE Lead Boiler # |  |
|-----------------------------|----------------|-------------|------------------------------|--|
| MODBUS                      | Input Register | 10          | 30011                        |  |
| BACNET                      | CASCADE LEAD   | 10          |                              |  |
| Note: Current lead hoiler # |                |             |                              |  |

| BOILER # TALKING | Read Only (AI)  | Boiler CASCADE COM status |       |
|------------------|-----------------|---------------------------|-------|
| MODBUS           | Input Register  | 1000                      | 31001 |
| BACNET           | BOILER # STATUS | 1000                      |       |

**Note**: Communication status of boiler. 0 = No Communication, 1 = Communicating, 2 = Lost Communication. If not "1" then all other boiler points are not valid.

| TH Input Status | Read Only (AI) | Externally enabled , 1=ON, 0=OFF |       |
|-----------------|----------------|----------------------------------|-------|
| MOBUS           | Input Register | 1001                             | 31002 |
| BACNET          | BOILER # TH    | 1001                             |       |

**Note:** Status of TH input J2-9. If open (0) then this boiler is externally disabled. If closed (1) this boiler is enabled. This is typically going to the R1 & R2 terminals. On the MASTER (Boiler #1) this is also the SYSTEM DEMAND. On Member boilers this is only for that boiler.

| BOILER DHW Input                                  | Read Only (AI)    | External DHW input, 1=ON, 0=OFF |       |  |
|---------------------------------------------------|-------------------|---------------------------------|-------|--|
| MOBUS                                             | Input Register    | 1002                            | 31003 |  |
| BACNET                                            | BOILER # DHW CALL | 1002                            |       |  |
| Note: Status of input J1-8 used with DHW feature. |                   |                                 |       |  |

| Alert Status | Read Only      | Alert Status 0=ok, 1=Alert, 2=Soft, 3=Hard |       |
|--------------|----------------|--------------------------------------------|-------|
| MODBUS       | Input Register | 1003                                       | 31004 |
| BACNET       | BOILER # ALERT | 1003                                       |       |

**Note**: 0 = None (Boiler is fully functional), 1 = Alert (BTCII has a local error), 2 = Auto (PIM1 is in a soft lockout and will reset itself after the specified timeout period), 3 = Manual (PIM1 is in a hard lockout and must be manually reset).

| IGNITION Status | Read Only (AI)    | Ignition 0=Idle 3=Burn 5=Fail |       |
|-----------------|-------------------|-------------------------------|-------|
| MODBUS          | Input Register    | 1004                          | 31005 |
| BACNET          | BOILER # IGNITION | 1004                          |       |

**Note**: This goes through the cycle of the burner. 0=IDLE, 1=PREPurge, 2=IGNition, 3=BURNer ON, 4=postPURG, 5=FAIL.

| PROBE OUTLET                                                                                                    | Read Only (AI)   | Top Exiting Boiler Temperature |       |  |
|----------------------------------------------------------------------------------------------------|------------------|--------------------------------|-------|--|
| MOBUS                                                                                                    | Input Register   | 1005                           | 31006 |  |
| BACNET                                                                                                    | BOILER # PROBE 1 | 1005                           | Deg-F |  |
| <b>Note:</b> Probe at outlet of the boiler J7-4 sensor, This probe has a 2 <sup>nd</sup> sensor used as a limit. |                  |                                |       |  |

| PROBE INLET                                        | Read Only (AI)   | Entering Boiler Temperature |       |  |
|----------------------------------------------------|------------------|-----------------------------|-------|--|
| MOBUS                                              | Input Register   | 1006                        | 31007 |  |
| BACNET                                             | BOILER # PROBE 2 | 1006                        | Deg-F |  |
| Note: Typically installed mid tank. Terminal J9-1. |                  |                             |       |  |

| PROBE VENT                                                                 | Read Only (AI)   | Flue Temperature |       |  |
|----------------------------------------------------------------------------|------------------|------------------|-------|--|
| MOBUS                                                                      | Input Register   | 1007             | 31008 |  |
| BACNET                                                                     | BOILER # PROBE 3 | 1007             | Deg-F |  |
| Note: Typically this will be installed in the flue venting. Terminal J9-2. |                  |                  |       |  |

| PROBE 4                                             | Read Only (AI)   | PROBE 4 |       |  |  |
|-----------------------------------------------------|------------------|---------|-------|--|--|
| MOBUS                                               | Input Register   | 1008    | 31009 |  |  |
| BACNET                                              | BOILER # PROBE 4 | 1008    | Deg-F |  |  |
| Note: Only valid on Boiler #1, J2-1/2 (DHW sensor). |                  |         |       |  |  |
| Future Expansion                                    |                  |         |       |  |  |

| PROBE 5 | Read Only (AI)   | PROBE 5 |       |
|---------|------------------|---------|-------|
| MOBUS   | Input Register   | 1009    | 31010 |
| BACNET  | BOILER 1 PROBE 5 | 1009    | Deg-F |

**Note:** Only valid on Boiler #1, J2-3/4 (SUPPLY sensor) This is also the probe that supplies the SYSTEM TEMPERATURE value. Future Expansion

| PROBE 6                                                | Read Only (AI)   | PROBE 6 OAT SENSOR |       |  |  |
|--------------------------------------------------------|------------------|--------------------|-------|--|--|
| MOBUS                                                  | Input Register   | 1010               | 31011 |  |  |
| BACNET                                                 | BOILER 1 PROBE 6 | 1010               | Deg-F |  |  |
| Note: Only valid on Boiler #1, J2-5/6 (OUTDOOR sensor) |                  |                    |       |  |  |
| Future Expansion.                                      |                  |                    |       |  |  |

| Modulation                                                                                        | Read Only (AI) | Rate between 0 | Rate between 0-100 to represent modulation |  |
|---------------------------------------------------------------------------------------------------|----------------|----------------|--------------------------------------------|--|
| MODBUS                                                                                            | Input Register | 1011           | 31012                                      |  |
| BACNET                                                                                            | BOILER # MOD   | 1011           | PERCENT                                    |  |
| Note: Medulation rate 0.100% Actual range is MINIMOD to MAX MOD located in the SOURCE / MENUL Law |                |                |                                            |  |

**Note**: Modulation rate 0-100%. Actual range is MIN MOD to MAX MOD located in the SOURCE / MENU. Low Fire = MIN MOD, High Fire = MAX MOD.

| PUMP2 Status                                                                        | Read Only (AI)   | Pump Status ON/OFF |       |  |  |
|-------------------------------------------------------------------------------------|------------------|--------------------|-------|--|--|
| MODBUS                                                                              | Input Register   | 1012               | 31013 |  |  |
| BACNET                                                                              | BOILER # RELAY 1 | 1012               |       |  |  |
| Note: Relay status. J14-1.(J14-5 Common) Typically 1= ON, 0 = OFF (Typically SANI). |                  |                    |       |  |  |

| PUMP1 Status                                                                                         | Read Only (AI)   | Pump Status ON/OFF |       |  |
|----------------------------------------------------------------------------------------------------|------------------|--------------------|-------|--|
| MODBUS                                                                                               | Input Register   | 1013               | 31014 |  |
| BACNET                                                                                               | BOILER 1 RELAY 2 | 1013               |       |  |
| Note: Relay status, J14-2 (J14-5 Common) Typically 1= ON, 0 =OFF (Typically boiler pump or motorized |                  |                    |       |  |

**Note**: Relay status. J14-2.(J14-5 Common) Typically 1= ON, 0 = OFF (Typically boiler pump or motorized isolation valve).

| EMS VOLTAGE | Read Only (AI)          | EMS Analog Voltage input for setpoint |       |
|-------------|-------------------------|---------------------------------------|-------|
| MOBUS       | Input Register          | 1014 31015                            |       |
| BACNET      | BOILER # EMS<br>VOLTAGE | 1014                                  | Deg-F |

**Note:** Only valid for Boiler #1. Analog input for PIM module J1-8/9, See PIM dip switches 2,5,6 Range is configured in display.

| Flame Current | Read Only (AI)   | Flame Current for proof of flame |              |
|---------------|------------------|----------------------------------|--------------|
| MODBUS        | Input Register   | 1015                             | 31016        |
| BACNET        | BOILER # CURRENT | 1015                             | MILLIAMPERES |

**Note**: Returns a number that represents approximate flame current. Flame current is used to verify a flame is present, or loss of flame.  $10 = 1\mu A$ , or 0.000001 Amps,  $40 = 4\mu A$ , or 0.000004 Amps. This is a rough approximation, not as accurate as an actual Micro Amp (uA) measurement. Unit type reported in BACNET is not correct, but BACNET does not have units for micro Amps.

| Burner Runtime | Read Only (AI)   | Burner Runtime Hours 0-65535 |       |
|----------------|------------------|------------------------------|-------|
| MODBUS         | Input Register   | 1016                         | 31017 |
| BACNET         | BOILER # RUNTIME | 1016                         | HOUR  |

**Note**: Number of hours the burner has been enabled. Once it reaches 65536 it rolls to zero. (65535 hours is about 7 ½ years of burner enabled time) Unsigned 16 bit integer.

| Burner Cycles | Read Only (AI) | Number of burner cycles 0-65535 |       |
|---------------|----------------|---------------------------------|-------|
| MODBUS        | Input Register | 1017                            | 31018 |
| BACNET        | HEAER # CYCLES | 1017                            |       |

**Note**: Each time the control attempts to start the burner, this counter is incremented. Once the counter reaches 65535, it will roll over to zero on next attempt.

| Error Status                                                                     | Read Only (AI) | Current Error Code |       |  |
|----------------------------------------------------------------------------------|----------------|--------------------|-------|--|
| MODBUS                                                                           | Input Register | 1018               | 31019 |  |
| BACNET                                                                           | BOILER # ERROR | 1018               |       |  |
| <b>Note</b> : Error code for the latest error. See error code list. 0 = No Error |                |                    |       |  |

| SYSTEM ENABLE | Read/Write (AV)  | System Enable 1 = ENABLED, 0 = DISABLED |       |
|---------------|------------------|-----------------------------------------|-------|
| MODBUS        | Holding Register | 0                                       | 40001 |
| BACNET        | SYSTEM ENABLE    | 0                                       |       |

**Note**: This is a separate BOILER 1 ENABLE, represented in the SOURCE / MENU. This is located in the SETUP / MENU.

| BAS SETPOINT | Read/Write (AV)  | Setpoint from BAS system. |       |
|--------------|------------------|---------------------------|-------|
| MODBUS       | Holding Register | 1                         | 40002 |
| BACNET       | BAS TARGET       | 1                         | Deg-F |

**Note**: This setpoint is valid when not zero. If non-zero, it overrides SETPOINT. It is reset to zero when power is cycles. Purpose is to allow disconnect of BAS and cycle power on MASTER to allow setpoint control from the touch panel.

| SETPOINT | Read/Write (AV)  | System or boiler setpoint |       |
|----------|------------------|---------------------------|-------|
| MODBUS   | Holding Register | 2                         | 40003 |
| BACNET   | SETPOINT         | 2                         | Deg-F |

**Note**: Setpoint for the boiler or system. Write to this point to change the setpoint. Can be viewed at display VIEW>SETPOINT. Can be changed at display SETUP/MENU>SETPOINT(HTR)

This can be used by BAS as well. On power up, this is the setpoint used, if BAS SETPOINT recievs a value, then it will take control until a power cycle or the BAS puts BAS SETPOINT back to zero, then this SETPOINT will be in control again.

| BOILER ENABLE | Read/Write (AV)  | Boiler Enable / Disable |       |
|---------------|------------------|-------------------------|-------|
| MODBUS        | Holding Register | 1000                    | 41001 |
| BACNET        | BOILER # ENABLE  | 1000                    |       |

**Note**: This is the ENABLE / DISABLE for the boilers ENABLE = 1, DISABLE = 0, Can be changed at the display: SOURCE/MENU>ENABLE(HTR) ON / OFF.

| PUMP2  | Read/Write (AV)  | Force ON DHW/SANI Pump |       |
|--------|------------------|------------------------|-------|
| MODBUS | Holding Register | 1001                   | 41002 |
| BACNET | BOILER # DRIVE 2 | 1001                   |       |

**Note**: Auto or FORCE ON output J14-1/5 Relay (DHW / SANI) PUMP. 0 = AUTO, 1 = FORCE ON Terminals OPTION 1 (1&2) 120VAC.

| PUMP1                                                                    | Read/Write (AV)  | Force ON BOILER PUMP |       |
|--------------------------------------------------------------------------|------------------|----------------------|-------|
| MODBUS                                                                   | Holding Register | 1002                 | 41003 |
| BACNET                                                                   | BOILER # DRIVE 1 | 1002                 |       |
| Note: Auto or FORCE ON output 144 2/5 Roley ROUER RUMB O AUTO 4 FORCE ON |                  |                      |       |

**Note**: Auto or FORCE ON output J14-2/5 Relay BOILER PUMP. 0 = AUTO, 1 = FORCE ON Terminals CIRCULATOR (1&2) 120VAC.

#### LIST OF ERRORS

| Error  | Codes                                        |                 |                                    |
|--------|----------------------------------------------|-----------------|------------------------------------|
| ERRO   | OR CODES:                                    |                 |                                    |
| Code   | Description                                  |                 |                                    |
| 0      | No Error                                     |                 |                                    |
| Contro | ol Display Errors (Errors generated from the | control touch s | screen interface module)           |
| 1      | EEPROM                                       | 4               | DHW Sensor                         |
| 2      | Outdoor Sensor                               | 5               | Software Error                     |
| 3      | Supply Sensor                                | 6               | FTBus Communication                |
| PIM I  | Errors (Errors generated by the PIM mod      | lule)           |                                    |
| 7      | LWCO                                         | 17              | Vent Hi-Limit                      |
| 8      | Remote Proving                               | 18              | Tank Hi-Limit                      |
| 9      | Air Pressure                                 | 19              | False Flame                        |
| 10     | Low Gas Pressure                             | 20              | OEM Card                           |
| 11     | Outlet/Tank Top Sensor                       | 21              | Internal Failure                   |
| 12     | Inlet/Tank Bottom (mid) Sensor               | 22              | Hi-Delta                           |
| 13     | Vent Sensor                                  | 23              | Low HSI                            |
| 14     | Hi-Limit Sensor                              | 24              | Low Voltage                        |
| 15     | Ignition Failure                             | 25              | Blower Speed                       |
| 16     | Flame Loss                                   | 26              | High Gas Pressure                  |
| tN4 E  | Errors (Related to the communication link    | s between mu    | ltiple boilers in a linked system) |
| 27     | Master Lost                                  | 30              | Device Error                       |
| 28     | Device Lost                                  | 31              | Version Error                      |
| 9      | Device Duplicate                             |                 |                                    |

# **BAS TO CASCADE BOILER SYSTEM INTERFACE:**

When sending a setpoint to the CASCADE group, you can control the system two ways.

Method #1: Editing the SETPOINT is just like changing it at the touch screen. This if fine and will work in many situations.

Method #2: Use the BAS TARGET parameter for BAS control, and changing the system temperature for outdoor reset or other functions. As a failsafe, set up on the keypad or through the BAS the SETPOINT parameter for the DESIGN DAY temperature. When a non-zero value exists in BAS TARGET, then the cascade group control will use that value for the setpoint. This value is reset to zero on power cycle.

Example situation: If the BAS fails (no longer talking to boiler system). Such as power failure on BAS while in a very warm day reset temperature, and a cold front is coming in on Christmas Eve.

#### Methode #1:

Janitor asked to keep building warm. After determining BAS is down, Janitor would need to access the EOS on the MASTER boiler, and navigate to the setpoint, then edit the setpoint to the temperature he needs for the loop. He may not know what that temperature is.

#### Method #2:

Janitor asked to keep the building warm. He can cycle power on Master Boiler (or all boilers) and they will come back up in DESIGN DAY setpoint. When BAS comes back on line, it will take over the system automatically.